## Fichier:Comment se cr er un compte sur ce site pour cr er des tutoriels mail-confirm.JPG

Rennes Metropole <contact@rennesmetropole.dokit.app> À moi \*

Bonjour,

Bienvenue sur Rennes Metropole. Votre compte est « Hugobiwan ».

Pour confirmer que ce compte vous appartient vraiment, veuillez suivre ce lien dans votre navigateur :

https://rennesmetropole.dokit.app/wiki/Special:ConfirmEmail/a03c2db58be085e3ac9818e336222407

Si vous n'avez PAS enregistré ce compte, n'ouvrez pas ce lien ; vous pouvez suivre le lien ci-dessous pour annuler la confirmation :

https://rennesmetropole.dokit.app/wiki/Special:InvalidateEmail/a03c2db58be085e3ac9818e336222407

Ce code de confirmation expirera le 15 mars 2021 à 11:17.

Bienvenue à bord !

L'équipe Rennes Metropole

Taille de cet aperçu :800 × 345 [pixels](https://rennesmetropole.dokit.app/images/thumb/d/d7/Comment_se_cr_er_un_compte_sur_ce_site_pour_cr_er_des_tutoriels_mail-confirm.JPG/800px-Comment_se_cr_er_un_compte_sur_ce_site_pour_cr_er_des_tutoriels_mail-confirm.JPG).

Fichier [d'origine](https://rennesmetropole.dokit.app/images/d/d7/Comment_se_cr_er_un_compte_sur_ce_site_pour_cr_er_des_tutoriels_mail-confirm.JPG) (1 163 × 501 pixels, taille du fichier : 67 Kio, type MIME : image/jpeg) Comment\_se\_cr\_er\_un\_compte\_sur\_ce\_site\_pour\_cr\_er\_des\_tutoriels\_mail-confirm

## Historique du fichier

Cliquer sur une date et heure pour voir le fichier tel qu'il était à ce moment-là.

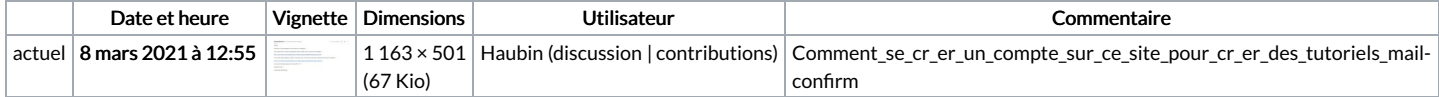

11:17 (il y a 0 minute) ☆ ← :

Vous ne pouvez pas remplacer ce fichier.

## Utilisation du fichier

La page suivante utilise ce fichier :

[Comment](https://rennesmetropole.dokit.app/wiki/Comment_se_cr%25C3%25A9er_un_compte_sur_ce_site_pour_cr%25C3%25A9er_des_tutoriels) se créer un compte sur ce site pour créer des tutoriels

## Métadonnées

Ce fichier contient des informations supplémentaires, probablement ajoutées par l'appareil photo numérique ou le numériseur utilisé pour le créer. Si le fichier a été modifié depuis son état original, certains détails peuvent ne pas refléter entièrement l'image modifiée.

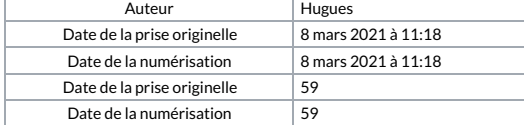